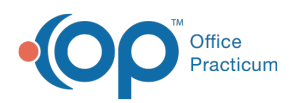

 $\boldsymbol{\mathcal{E}}$ 

## Important Content Update Message

We are currently updating the OP Help Center content for the release of OP 20. We appreciate your patience as we continue to update all of our content. To locate the version of your software, navigate to: **Help tab > About**.

## How do I send a medication for narcotics used for detox and maintenance?

Last Modified on 04/24/2020 8:02 am EDT

When a drug used for detox or maintenance (e.g., Suboxone) is selected, once you click the Send button, a window is displayed with a Field where the prescriber's NADEAN number will be prepopulated if it is set-up as described above. If it was not previously set-up, you can enter a NADEAN in the field. A NADEAN number must be nine characters, with the first two being alpha and the last seven numeric.

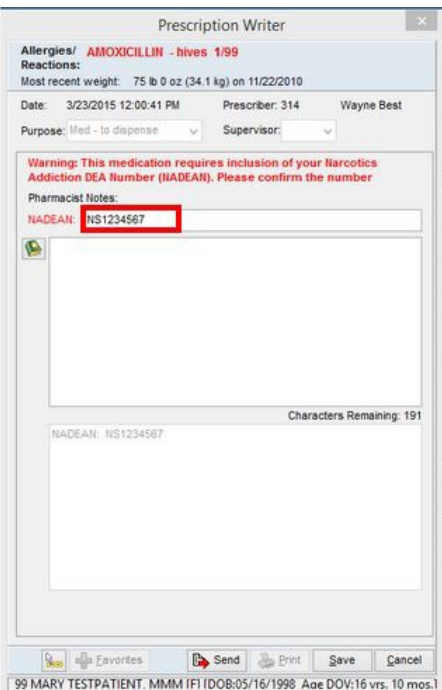

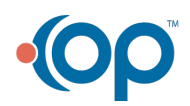